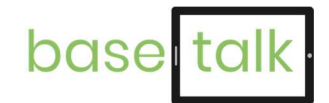

# BaSeTaLK-App Erkundungsgang

Erkunden Sie die BaSeTaLK-App. Was bedeuten die einzelnen Symbole? Wie bewege ich mich innerhalb der App? Öffnen Sie die App und testen Sie die "Buttons" (=Schaltflächen)!

## 1. Erkunden Sie die Startseite

Die Startseite zeigt eine Liste mit Orten, aus denen ausgewählt werden kann. Es werden folgende Informationen gegeben:

- Ort (Thema)
- Foto des Ortes
- Beschreibung (Unterthemen)
- Verschiedene Symbole

## Ortsbezeichnung und -foto und Beschreibung

Schauen Sie sich die erste Zeile der Startseite genauer an.

- a) Wie lautet der erste Ort?
- b) Was ist auf dem Foto zu sehen?
- c) Wie heißen die Unterthemen, die sich hinter dem Ort verbergen?

## Icons (=Symbole)

Auf der Startseite der App sehen Sie eine Übersicht aller Orte. Neben jedem einzelnen Ort befinden sich vier verschiedene "Icons" (=Symbole). Wozu könnten Sie dienen? Welche lassen sich antippen? Bei welchen handelt es sich um rein informative Symbole?

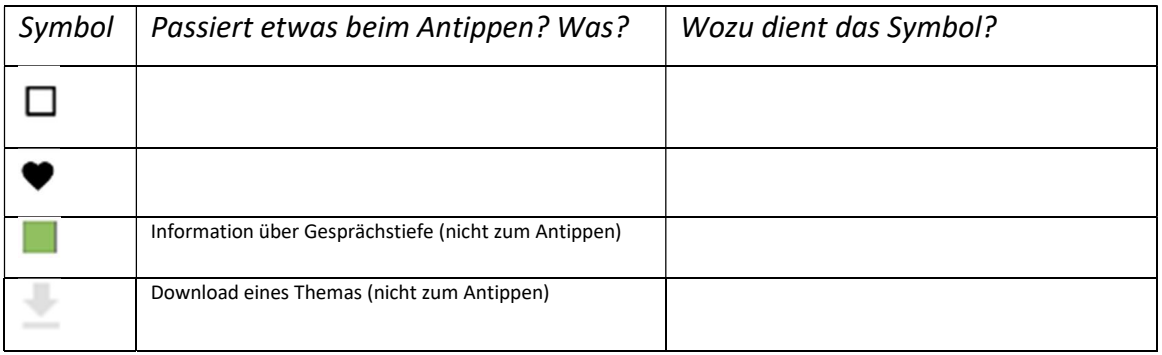

## Gesprächstiefe

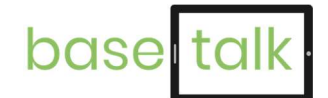

Die Themen innerhalb der BaSeTaLK-App unterscheiden sich in ihrer Gesprächstiefe. Manche Themen eignen sich für einen lockeren Austausch. D. h., sie berühren weniger persönliche Einstellungen, Sichtweisen oder Erfahrungen der Personen. Andere hingegen sind sehr tiefgehend. Um hierüber Bescheid zu wissen, werden die Unterthemen drei Kategorien zur "Gesprächstiefe" zugeordnet. Die Kategorie-Zuordnung wird auf der Startseite durch die grünen Kästen gekennzeichnet.

Skizzieren Sie das passende Symbol!

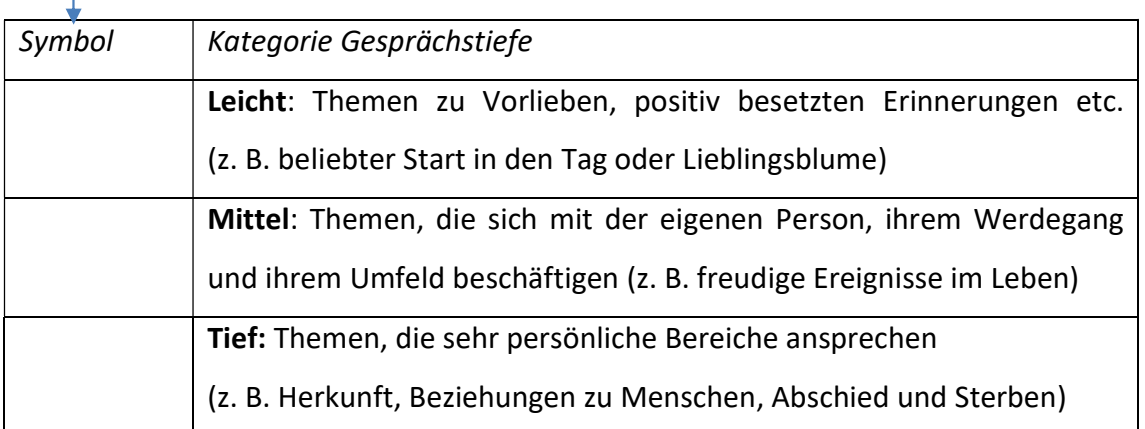

## 2. Blitzlicht

Zu Beginn jedes Gesprächs sehen Sie das "Blitzlicht" mit einer Frage an alle Teilnehmenden: "Wie geht es Ihnen heute?". Dieses dient zum Gesprächseinstieg und zur Erinnerungsstütze an allen Orten.

## 3. Machen Sie einen Ausflug "Aufs Land"!

Machen Sie nun einen Ausflug aufs Land. Klicken Sie dazu das Thema "Aufs Land" an und beantworten Sie folgende Fragen:

## a) Sich bewegen

Wie bewegen Sie sich an dem Ort? Beachten Sie, dass es vier Standorte pro Ort zu erkunden gibt. Wie kommen Sie zu diesen vier Standorten (worauf müssen Sie tippen)?

\_\_\_\_\_\_\_\_\_\_\_\_\_\_\_\_\_\_\_\_\_\_\_\_\_\_\_\_\_\_\_\_\_\_\_\_\_\_\_\_\_\_\_\_\_\_\_\_\_\_\_\_\_\_\_\_\_\_\_\_\_\_\_\_\_\_\_\_\_

## b) Symbol "Geschenk"

Entdecken Sie das Geschenk. An einem der Standorte ist ein "Geschenk" versteckt.

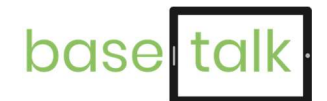

Wo befindet es sich (Standort 1, 2, 3 oder 4)? Was verbirgt sich dahinter? **Example 2008** 

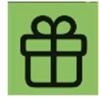

Um den Standort "Geschenk" wieder zu verlassen, drücken Sie erneut auf das Symbol. Nun können Sie sich die weiteren Funktionen ansehen.

## c) Symbol "Sprechblase"

Tippen Sie auf das Sprechblasen-Symbol. Wie viele <u>verschiedene</u> Fragen lassen sich hier aufrufen? Wie kommen Sie von einer zur nächsten Frage? Wie können Sie die Fragen wieder schließen? \_\_\_\_\_\_\_\_\_\_\_\_\_\_\_\_\_\_\_\_\_\_\_\_\_\_\_\_\_\_\_\_\_

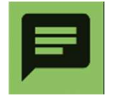

.

#### d) Verlassen eines Themas

Es gibt zwei Möglichkeiten das Thema zu beenden: Zum einen können Sie das Thema auf der ersten Seite durch die "Zurück-Taste" verlassen. Zum anderen können Sie jederzeit das Thema über das folgende Symbol verlassen, indem Sie anschließend auf "Startseite" tippen.

Wo befindet sich dieses Symbol?

Testen Sie beide Wege zum Verlassen des Themas einmal aus.

Die abschließende Bewertung des Themas dient zum einen als Reflexion und Feedback-Möglichkeit. Erfasst werden soll hier die Meinung Ihrer Gesprächspartnerin bzw. Ihres

später also z. B. fragen: "Wie bewerten Sie das Thema? Wie viele Sterne möchten Sie vergeben?". Ausflug zum "Dom", ins "Kaufhaus" und zum "Bahnhof"

Gesprächspartners. Sie können in den Biographie-Gesprächen

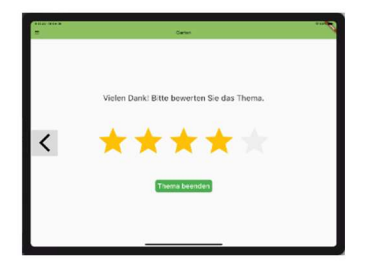

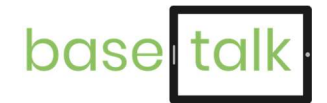

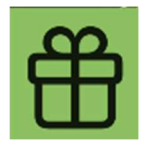

Das "Geschenke"-Symbol beinhaltet an jedem Ort ein besonderes Feature (=Funktion).

## Was ist ein Feature in der BaSeTaLK-App?

Ein Feature ist eine besondere Funktion, die als kleine Input-Einheit gedacht ist, um in ein Gespräch einzusteigen. Es gibt vier verschiedene Feature-Arten:

- 1. Erzählung
- 2. Quiz
- 3. Podcast (hier: Audioausschnitt aus einer simulierten Situation)
- 4. Geräusche

Schauen Sie sich nacheinander die Orte "Bahnhof", "Dom" und "Meer" an. Öffnen Sie hier die "Geschenke" sowie die "Sprechblasen". Widmen Sie sich vor allem den Geschenken.

\_\_\_\_\_\_\_\_\_\_\_\_\_\_\_\_\_\_\_\_\_\_\_\_\_\_\_\_\_\_\_\_\_\_\_\_\_\_\_\_\_\_\_\_\_\_\_\_\_\_\_\_\_\_\_\_\_\_\_\_\_\_\_\_\_\_\_\_\_

\_\_\_\_\_\_\_\_\_\_\_\_\_\_\_\_\_\_\_\_\_\_\_\_\_\_\_\_\_\_\_\_\_\_\_\_\_\_\_\_\_\_\_\_\_\_\_\_\_\_\_\_\_\_\_\_\_\_\_\_\_\_\_\_\_\_\_\_\_

\_\_\_\_\_\_\_\_\_\_\_\_\_\_\_\_\_\_\_\_\_\_\_\_\_\_\_\_\_\_\_\_\_\_\_\_\_\_\_\_\_\_\_\_\_\_\_\_\_\_\_\_\_\_\_\_\_\_\_\_\_\_\_\_\_\_\_\_\_

- a) Was verbirgt sich hinter dem Geschenk im Bahnhof?
- b) Was verbirgt sich hinter dem Geschenk im Dom?
- c) Was verbirgt sich hinter dem Geschenk beim Meer?

Geschafft! Sie haben die Erkundungstour durch die BaSeTaLK-App abgeschlossen.